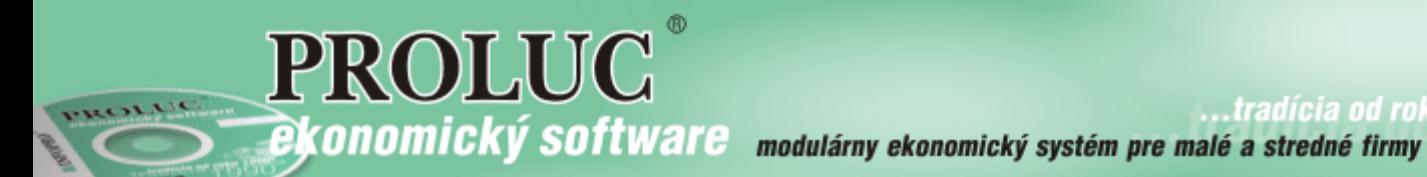

# ver. 2.20

aktualizácia dokumentu 15. januára 2022

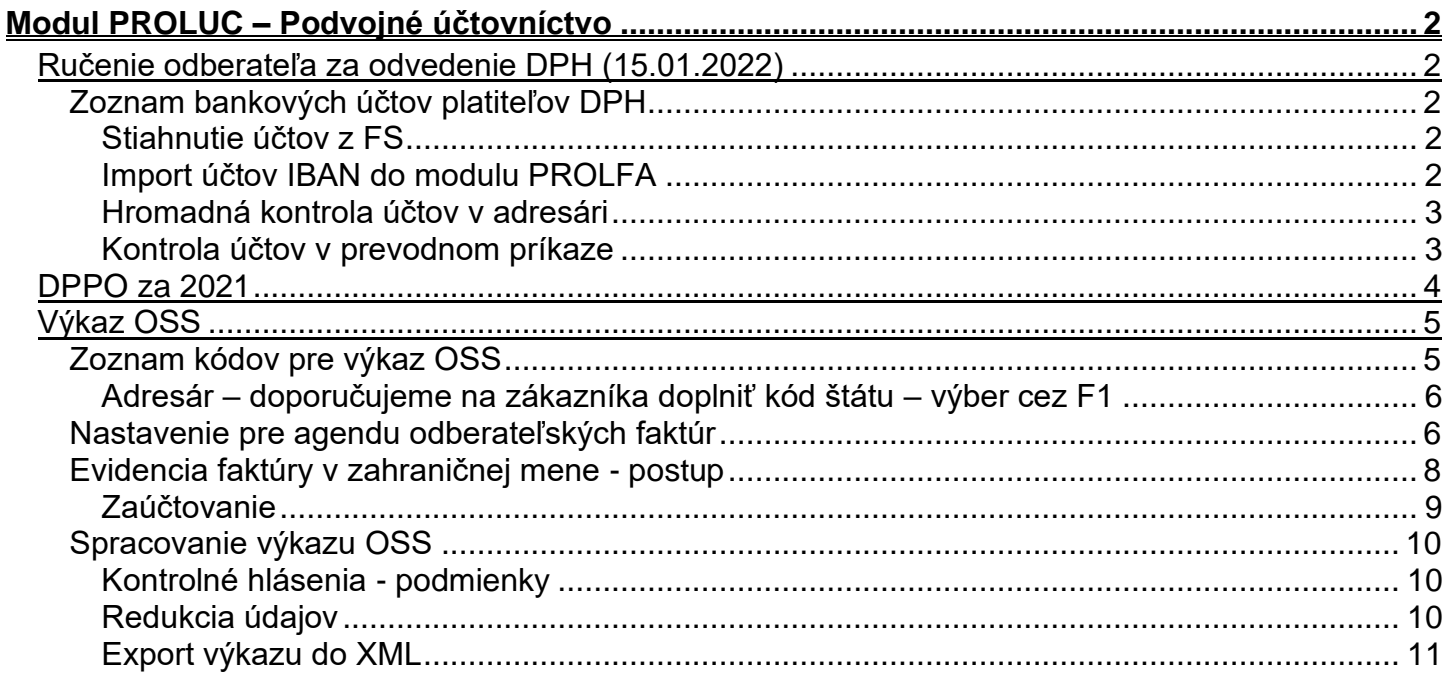

# <span id="page-1-0"></span>**Modul PROLUC – Podvojné účtovníctvo**

# <span id="page-1-1"></span>*Ručenie odberateľa za odvedenie DPH (15.01.2022)*

# <span id="page-1-2"></span>**Zoznam bankových účtov platiteľov DPH**

### <span id="page-1-3"></span>**Stiahnutie účtov z FS**

V PROLGE spustite uvedenú funkciu a počkajte na stiahnutie súboru.

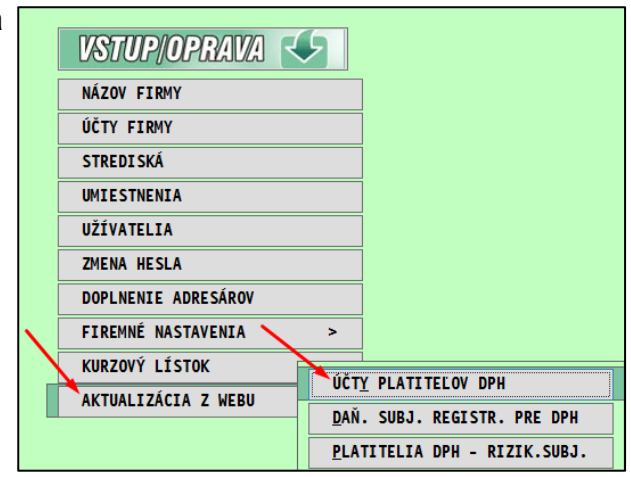

#### <span id="page-1-4"></span>**Import účtov IBAN do modulu PROLFA**

• V PROLFA spustite uvedenú funkciu

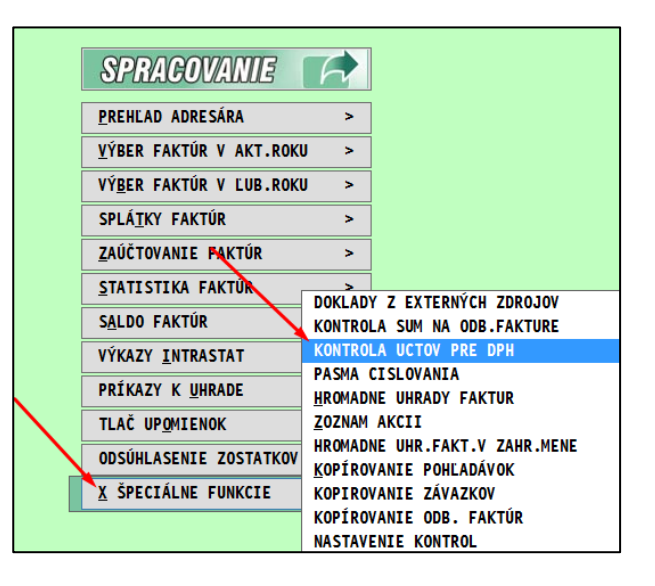

- Spustite funkciu IMPORT IBAN
- Počkajte na dokončenie importu
- Import môže trvať 1 až 2 min.

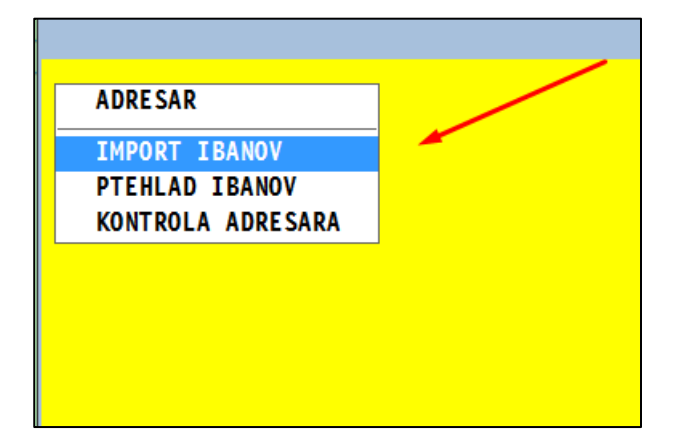

#### <span id="page-2-0"></span>**Hromadná kontrola účtov v adresári**

#### **Funkcie:**

**PREHĽAD IBANOV** – umožní prezerať / hľadať importované IBAN .

**KONTROLA ADRESARA** – kontrola účtov v adresári. Neplatné IBAN budú v adresári **označené**.

**Ak prejdete do adresára, dajte si zobraziť Iba označené záznamy.**

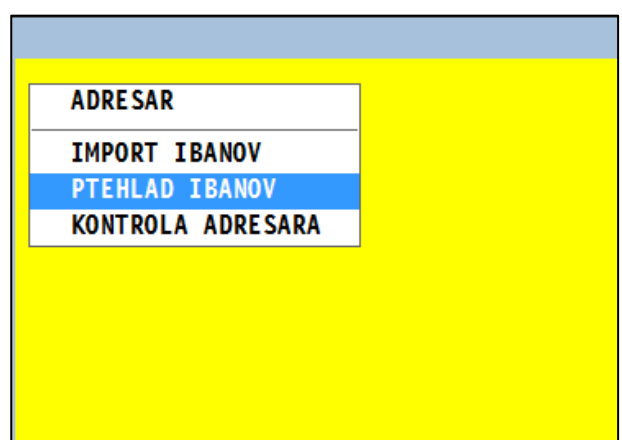

#### <span id="page-2-1"></span>**Kontrola účtov v prevodnom príkaze**

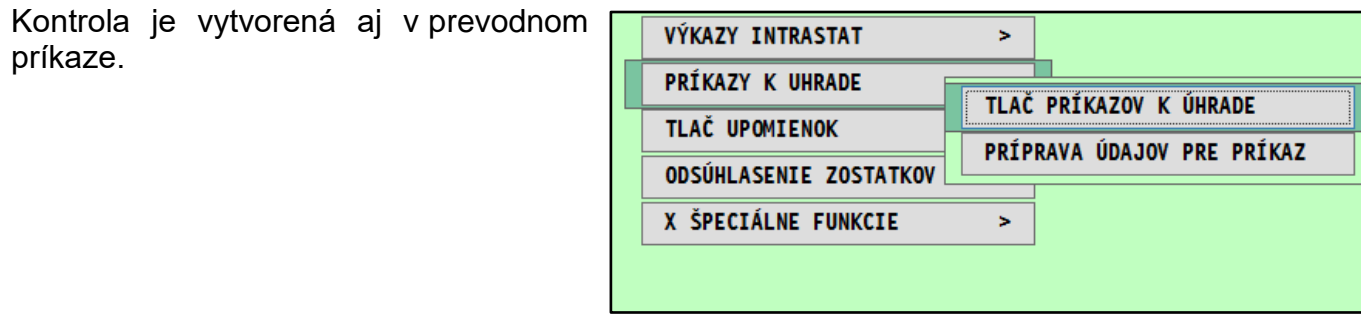

#### Kliknite na tlačidlo **KONTR IBAN**

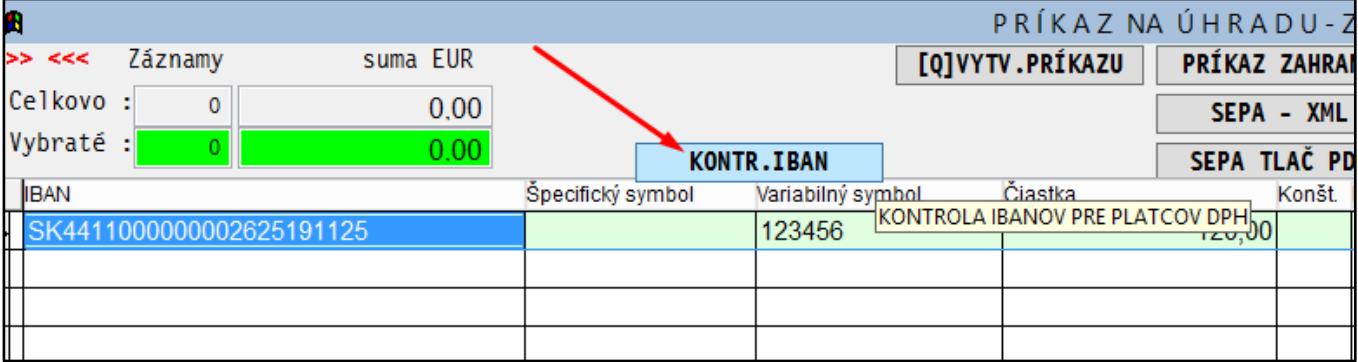

#### Program farebne označí záznamy s účtom, ktorý nie je v zozname.

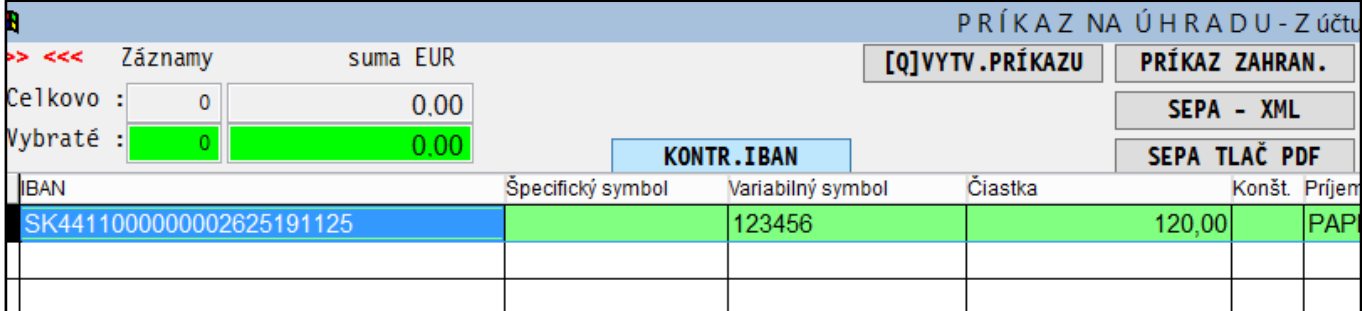

**Poznámka: nezabúdajte si aj aktualizovať databázu IBAN účtov.**

<span id="page-3-0"></span>Do účtovného modulu bolo doplnené DPPO za rok 2021.

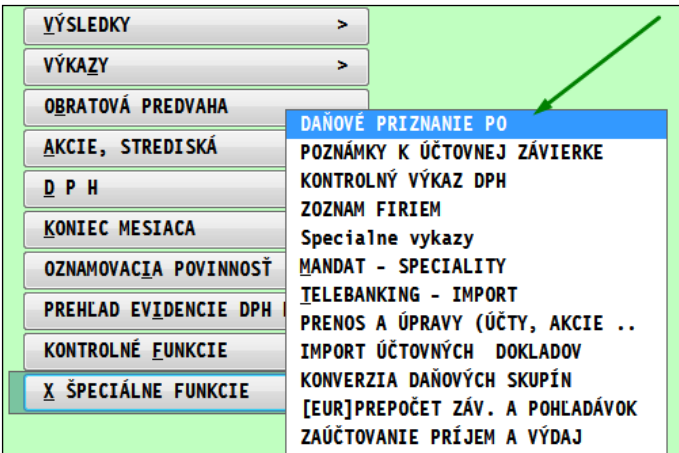

**Práca a činnosti sú zhodné ako pri predchádzajúcich rokoch.**

# <span id="page-4-0"></span>*Výkaz OSS*

# <span id="page-4-1"></span>**Zoznam kódov pre výkaz OSS**

Pred účtovaním dokladov treba skontrolovať – doplniť kódy pre výkaz OSS.

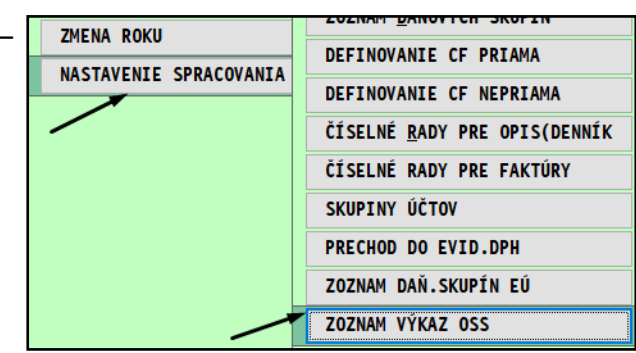

• Ak sa v účtovnej jednotke zoznam kódov (pred tým pre výkaz MOSS) nepoužíval zoznam bude **prázdny**, použite tlačidlo **AKTUALIZUJ**

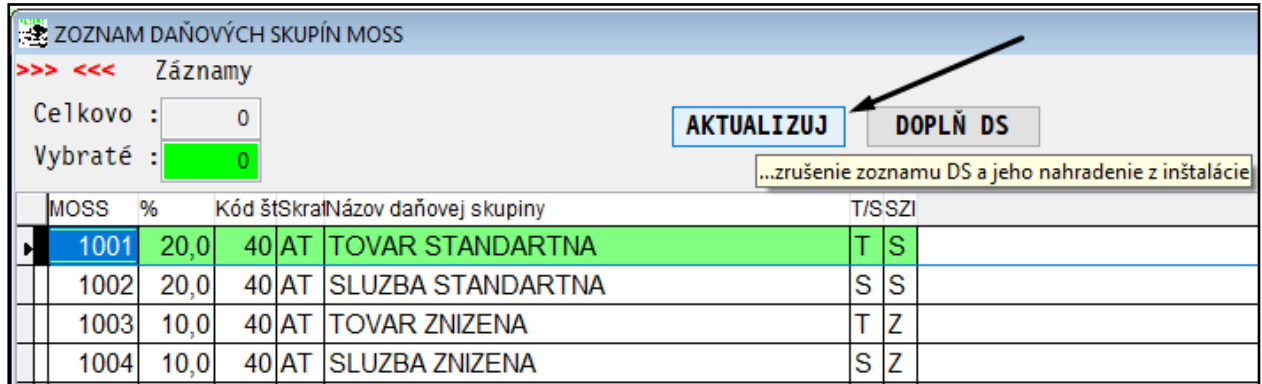

• Ak sa v účtovnej jednotke zoznam (pre výkaz MOSS) používal a chcete ponechať aj vaše kódy, použite tlačidlo **DOPLŇ DS**

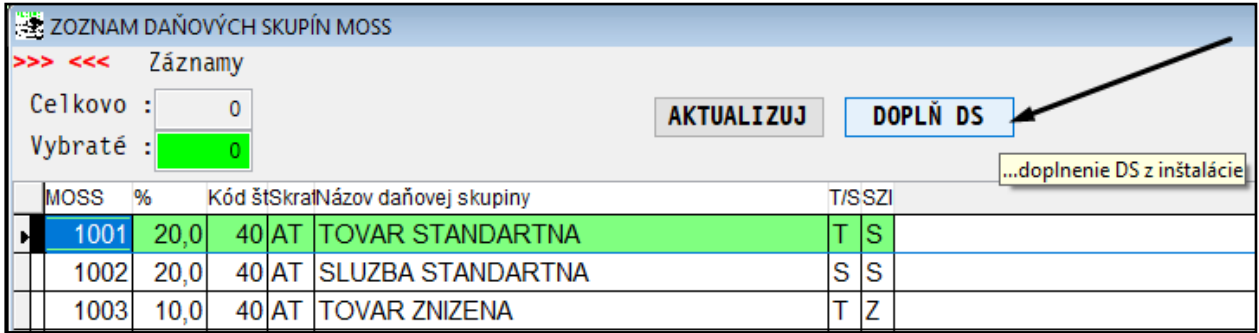

#### <span id="page-5-0"></span>**Adresár – doporučujeme na zákazníka doplniť kód štátu – výber cez F1**

• Ak bude kód štátu vyplnený, následne počas zaúčtovania dokladu a výberu kódu pre výkaz OSS, bude program ponúkať len kódy platné pre daný štát.

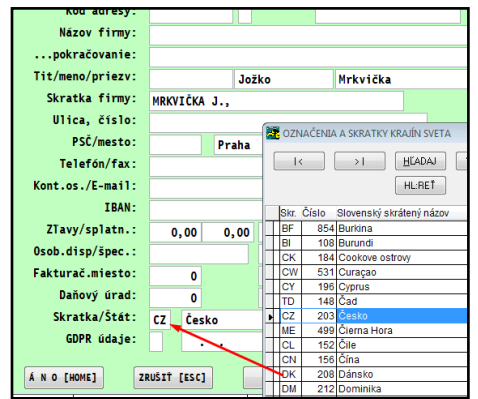

# <span id="page-5-1"></span>**Nastavenie pre agendu odberateľských faktúr**

V časti evidencia odberateľských faktúr si cez :

- tlačidlo **?????** otvorte masku pre nastavenie políčok
- zaškrtnite si pole **výk. MOSS**
- doplňte aj **pozn**

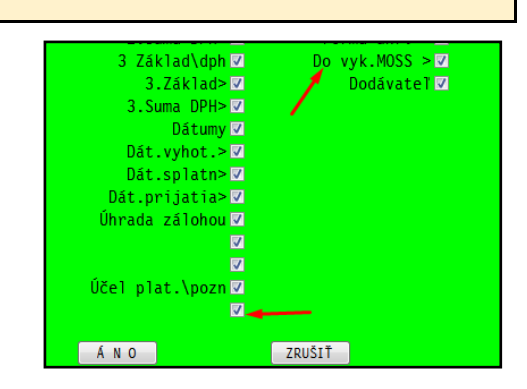

#### **Hodnota A**

Do nového políčka sa následne bude zapisovať hodnota A, ak budeme smerovať do výkazu OSS – dodanie uskutočnené z členského štátu identifikácie

#### **Hodnota P**

Do nového políčka sa následne bude zapisovať **hodnota P**, ak budeme smerovať do výkazu OSS – dodanie uskutočnené z prevádzky členského štátu identifikácie

Pri hodnote P treba pri evidovaní faktúr zadať prevádzku členského štátu- do políčka pozn: dodanie z prevádzky v Čechách

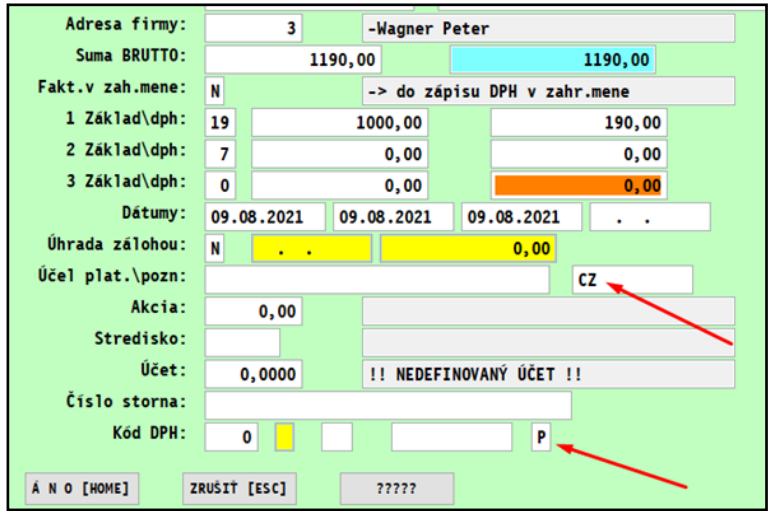

### **Hodnota O**

– údaje sa zapíšu do opravy za predchádzajúce obdobie

Pri hodnote **O** treba do políčka pozn: zadať obdobie , do ktorého má vchádzať opravený údaj t.j. dátum dodania bol tretí kvartál a dostane sa to do výkazu za 4.Q. ako opravný doklad.

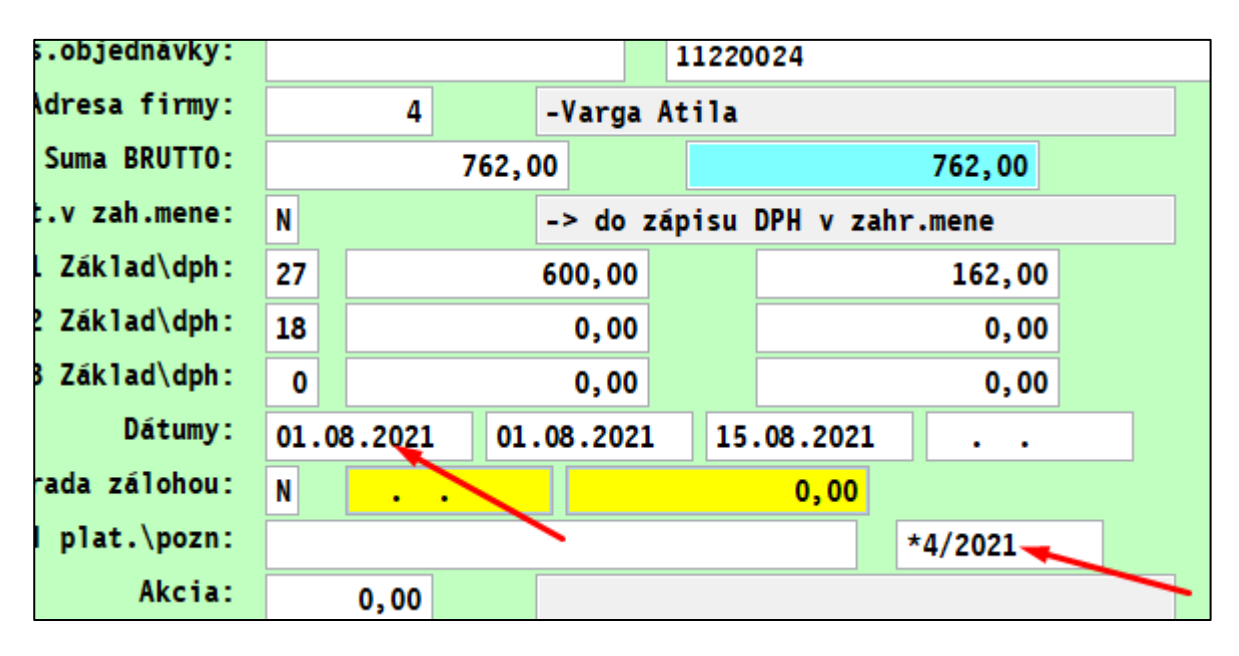

Syntax - \*4/2021

### Príklad:

**Pokiaľ faktúra pôjde do výkazu za 1.Q.2022 potom zadávame: \*1/2022**

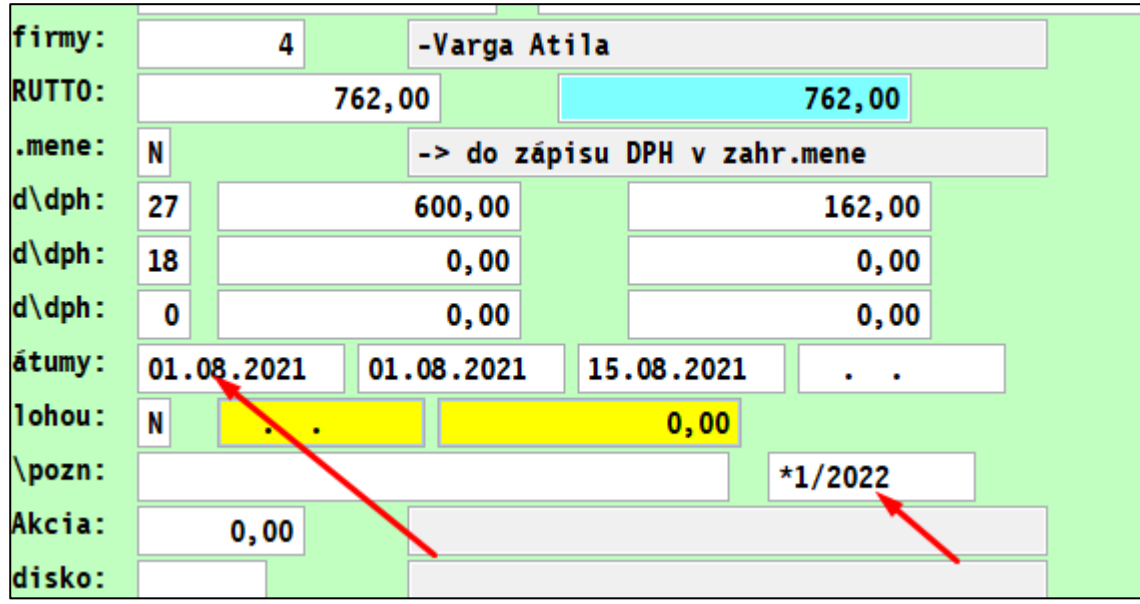

## <span id="page-7-0"></span>**Evidencia faktúry v zahraničnej mene - postup**

• Prepočet faktúry v zahr. mene cez kláves **F8**

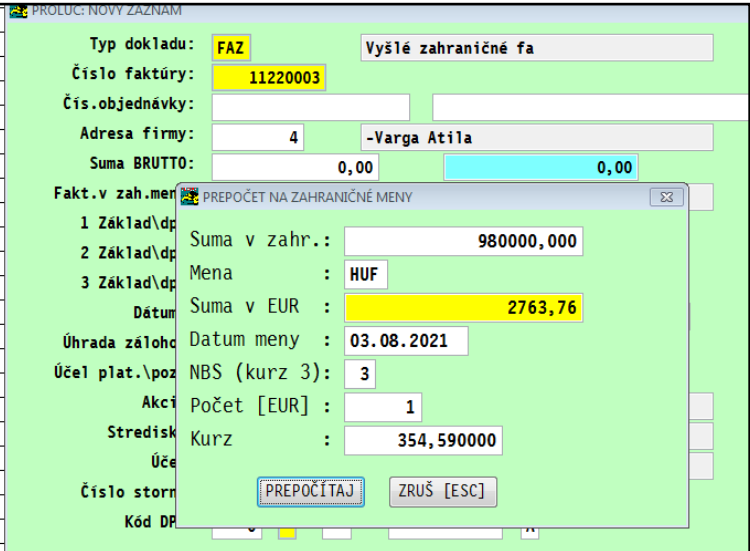

• **Zápis Faktúra v zahraničnej mene a rozpis sadzby DPH členského štátu !**

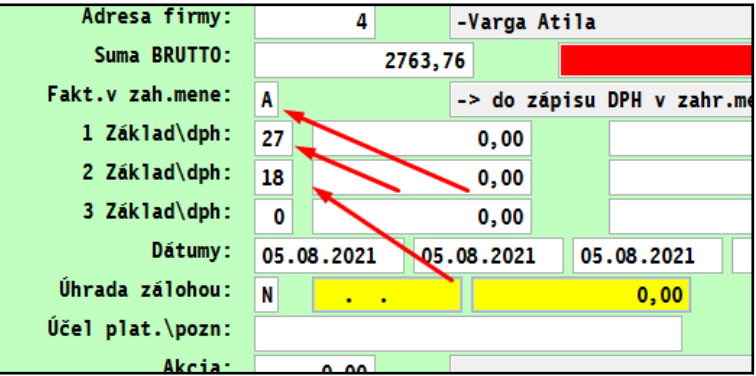

• rozpis základy a dane

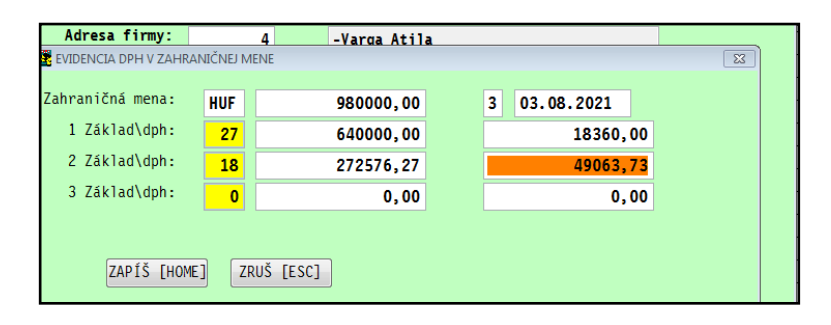

### <span id="page-8-0"></span>**Zaúčtovanie**

### **K sume DPH na políčku OSS vyber zo zoznamu cez F1 kód pre výkaz OSS**

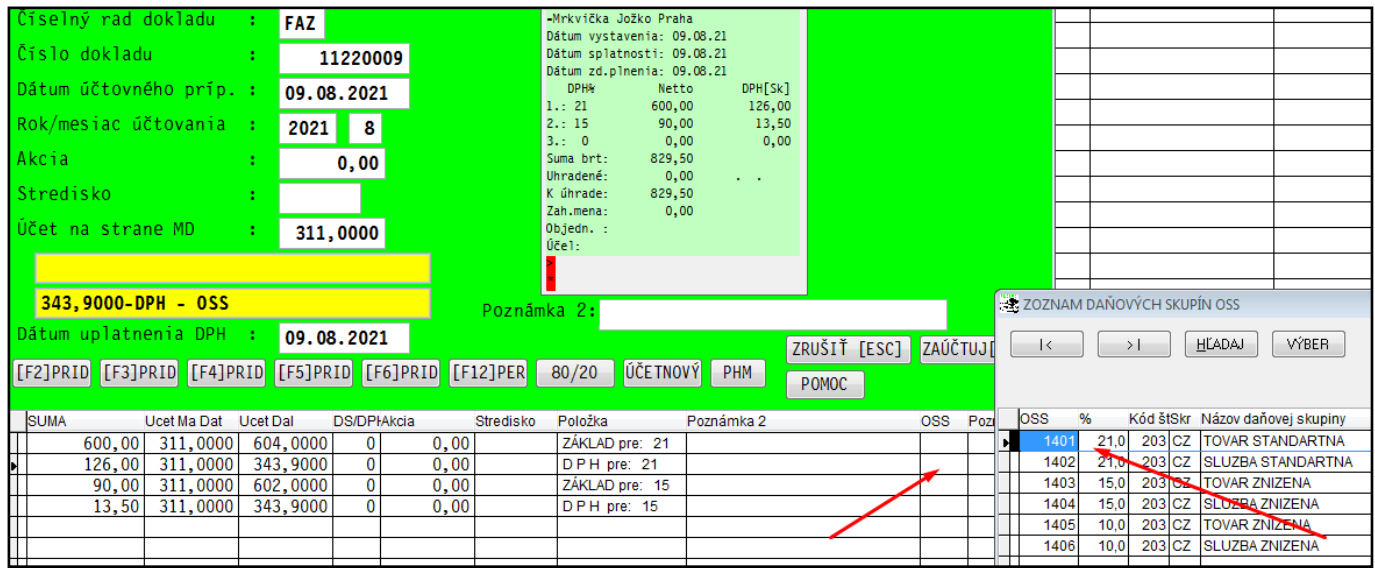

# Príklad zapísaných kódov pre výkaz OSS

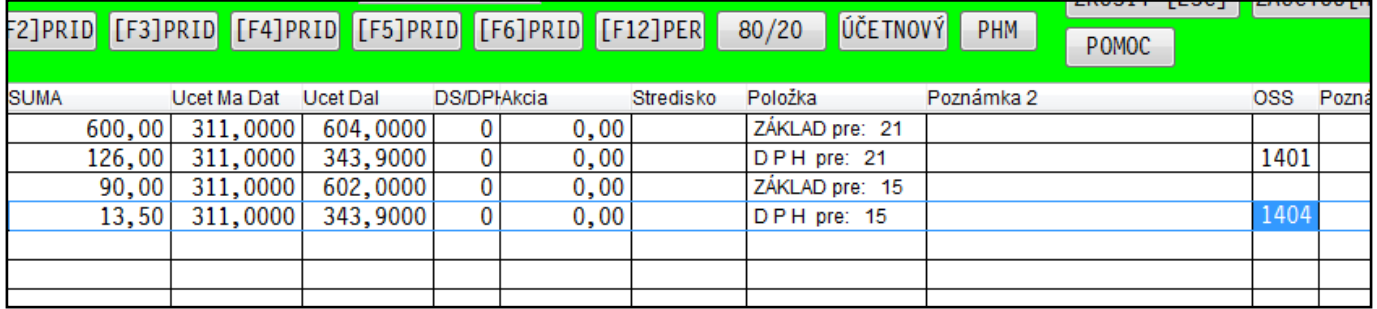

## **Príklad zaúčtovaného dokladu v denníku**

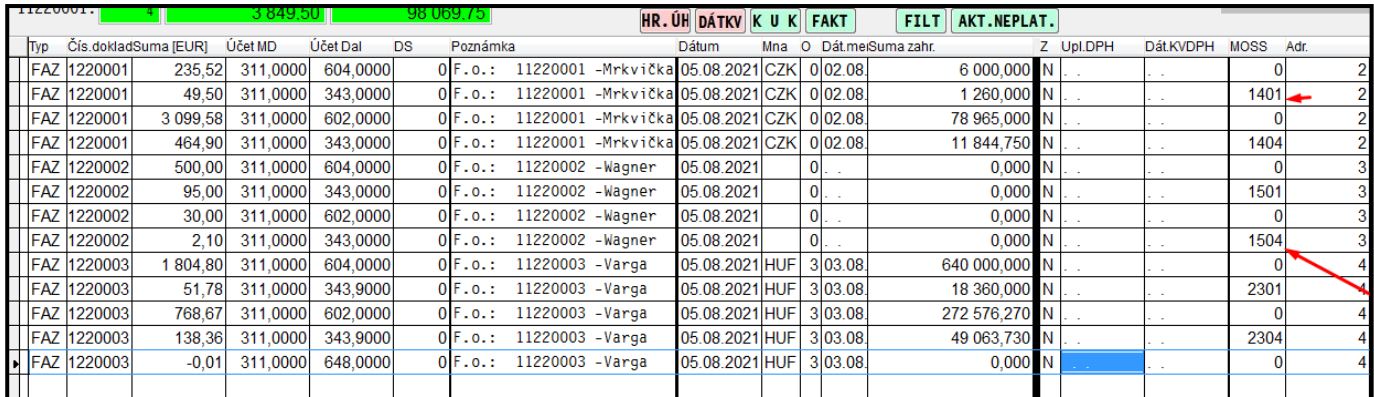

# <span id="page-9-0"></span>**Spracovanie výkazu OSS**

Spracovanie výkazu sa realizuje v časti :

#### PROLUC SPRACOVANIE DPH

### **VÝKAZ OSS**

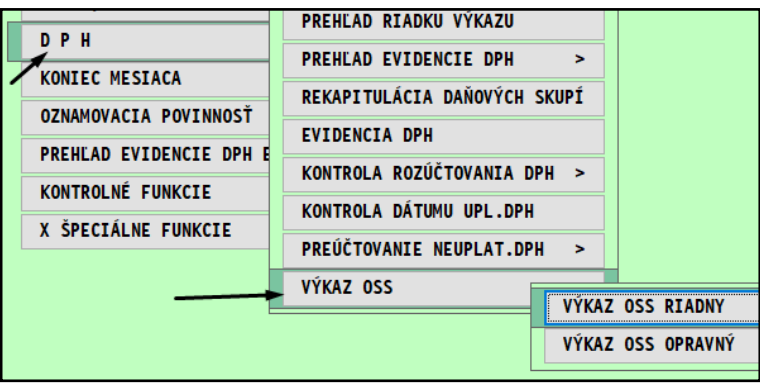

### <span id="page-9-1"></span>**Kontrolné hlásenia - podmienky**

- V kurzovom lístku musí byť zadaný kurz k príslušnej mene k poslednému dňu obdobia.
- Ak kurz chýba, program na to upozorní a výkaz nespustí.

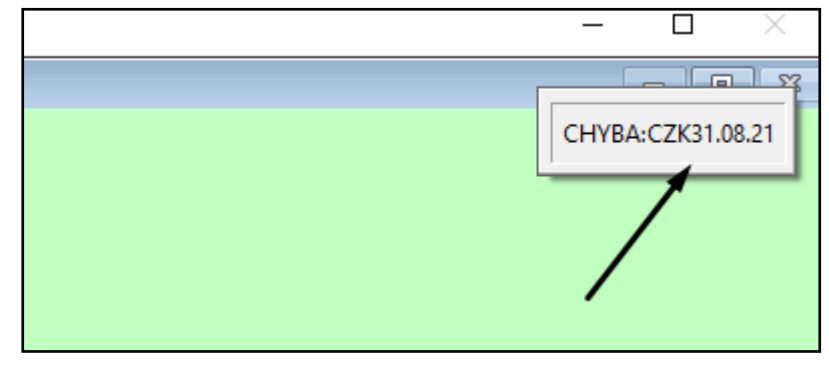

### <span id="page-9-2"></span>**Redukcia údajov**

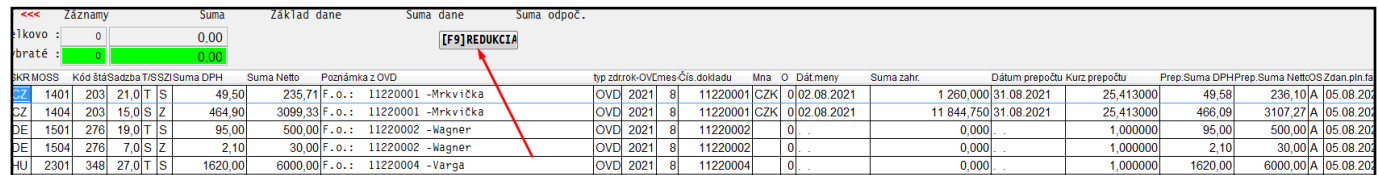

#### Dostaneme pod sebou jednotlive prípady a súčtový riadok

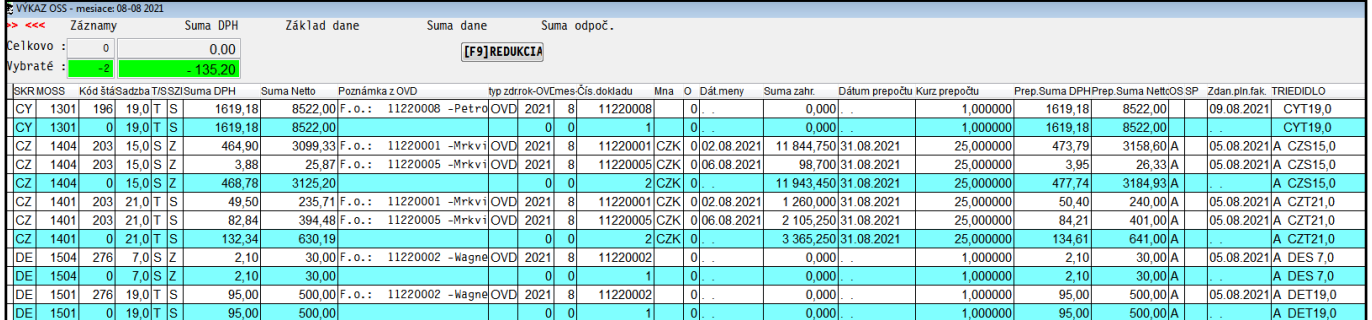

# <span id="page-10-0"></span>**Export výkazu do XML**

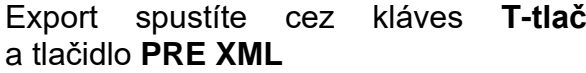

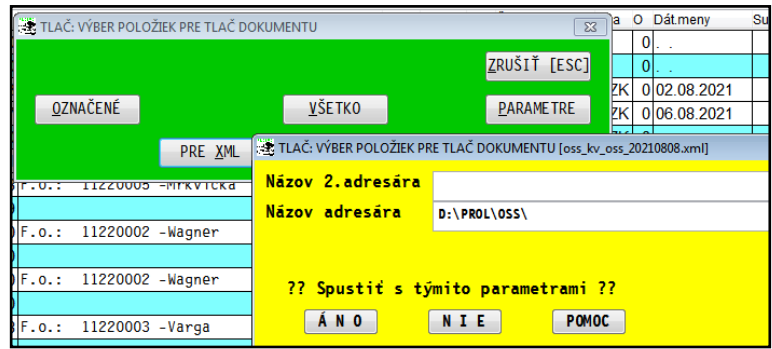